# Programación Panel de control y menú

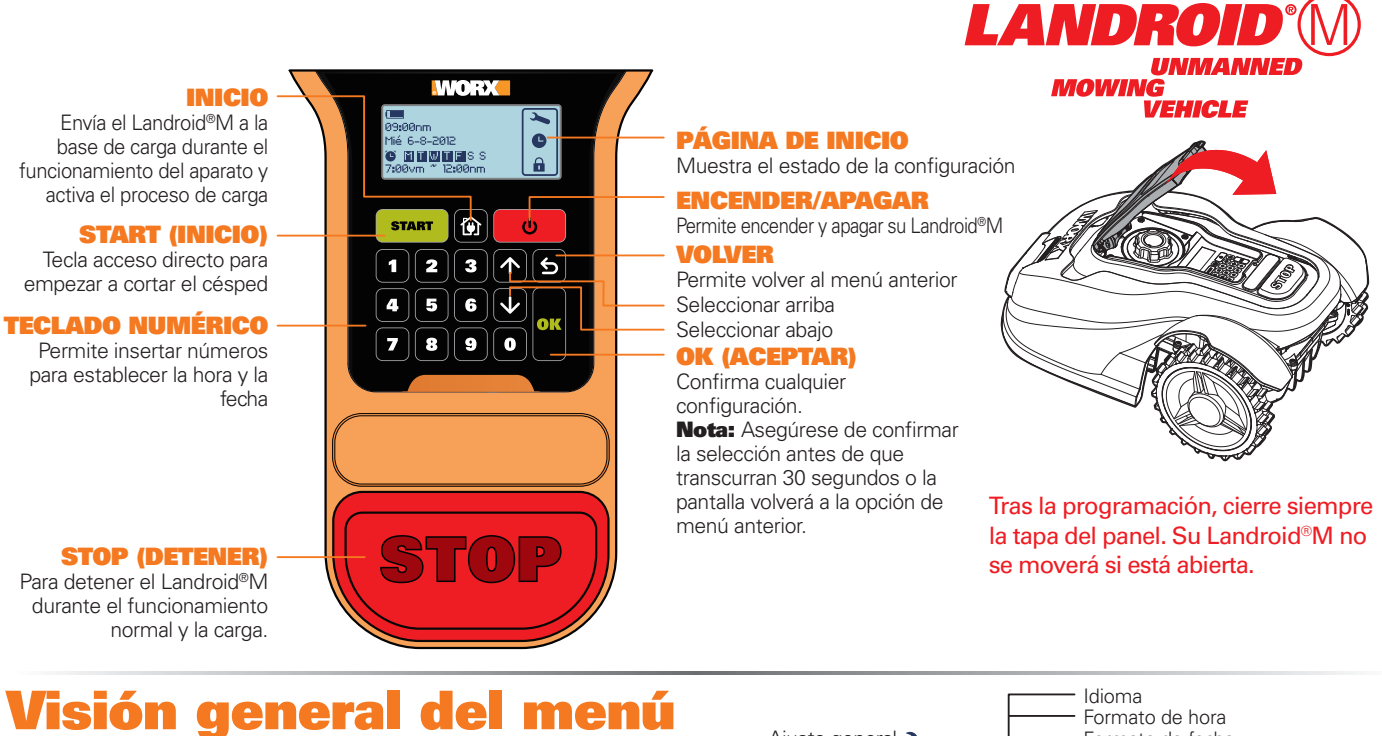

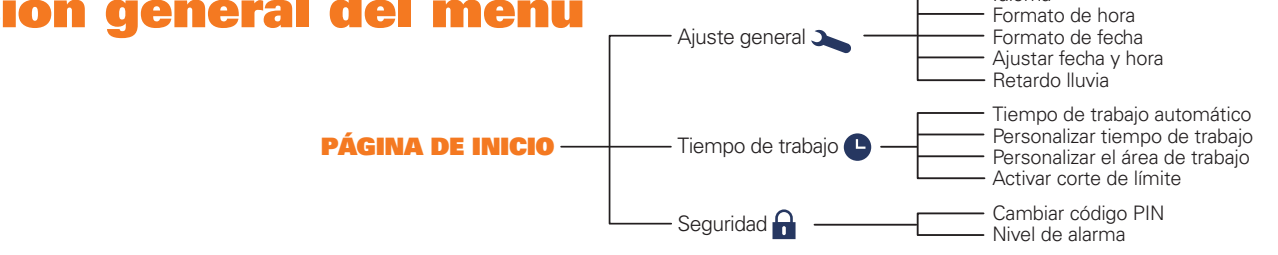

## Programación

Una vez instalado correctamente su Landroid®M, estará preparado para programarse conforme a su planificación. Para programar su Landroid®M, simplemente siga las indicaciones<br>paso a paso que se muestran a continuación.

### Inicio

Para arrancar rápidamente su Landroid®M, primero pulse UD hasta que el Landroid®M se active e introduzca el PIN predeterminado 0000, luego pulse <mark>erany</mark>.<br><mark>Gram</mark> es el botón que permite ordenar directamente al Landroid®M q batería y, a continuación, volverá a la base de carga. Una vez se ha cargado por completo, el Landroid®M continuará segando automáticamente o se quedará en la base de carga si

ha finalizado la siega.<br>El ajuste de fábrica predeterminado es de 800m² (hace referencia a la planificación de corte automático). Si la hora no está planificada, pulse ENCENDER y cierre la tapa para empezar. Si desea cambiar el tiempo de trabajo u otra configuración, siga los pasos que se indican a continuación.

siquiente configuración.

1.1 Idioma

Configuración<br>Presione OK (ACEPTAR)para entrar en el submenú.<br>Utilice los botones A <mark>V</mark> para seleccionar la configuración general, el tiempo de trabajo o la seguridad. A continuación, presione OK (ACEPTAR).

### 1. Ajuste general  $(\lambda)$

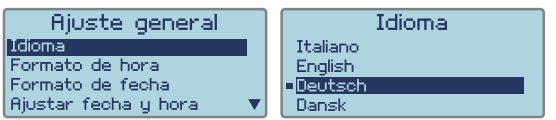

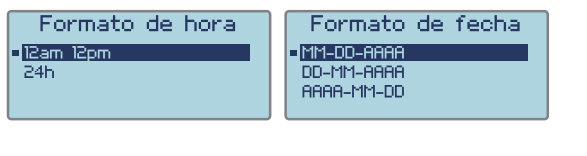

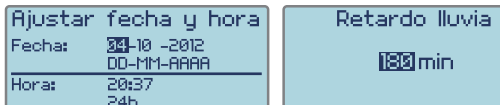

President primero OK (ACEPTAR), y, cuando el número parpadee, presión el directamente o utilice<br>los botones  $\sum$  V kpara especificar la fecha u hora reales y, a continuación, presione OK (ACEPTAR) para confirmar los valore Nota: La fecha solo se puede establecer cuando el número esté parpadeando.

**1.4** Ajustar fecha y hora<br>Presione primero OK (ACEPTAR), y, cuando el número parpadee, presiónelo directamente o utilice

1.3 Formato de fecha<br>Seleccione MM-DD-YYYY, DD-MM-YYYY o YYYY-MM-DD pulsando A | V presione OK .

En este menú puede establecer las opciones Language (Idioma), Date format (Formato de fecha), Fine format (Formato de hora), Set date & time (Establecer fecha y hora) y Rain Start Delay (Retardo<br>de inicio por Illuvia) seleccionándolas mediante los botones (New York) y Rain Start Delay (Retardo<br>de inicio por Illuvia obligatorios. Si no establece estos dos elementos, la hora de planificación se verá afectada en la

Seleccione el idioma apropiado mediante los botones **1 V** y, a continuación, presione OK (ACEPTAR).

1.2 Formato de hora<br>Seleccione 24 horas o 12 am 12 pm pulsando <mark>1 V</mark> presione OK.

### 1.5 Retardo lluvia

Presione primero OK (ACEPTAR) y, cuando el número parpadee, especifique el número de minutos entre 0 u 180. Cuando los sensores de lluvía se mojan, Landroid®M regresa a su base de acoplamiento. Landroid®M iniciará la cuenta atrás para la puesta en marcha retardada o volverá a segar inmediatamente solamente cuando los sensores de lluvia estén secos. Si el tiempo de retardo está ajustado a 0, el Landroid®M continuará segando.

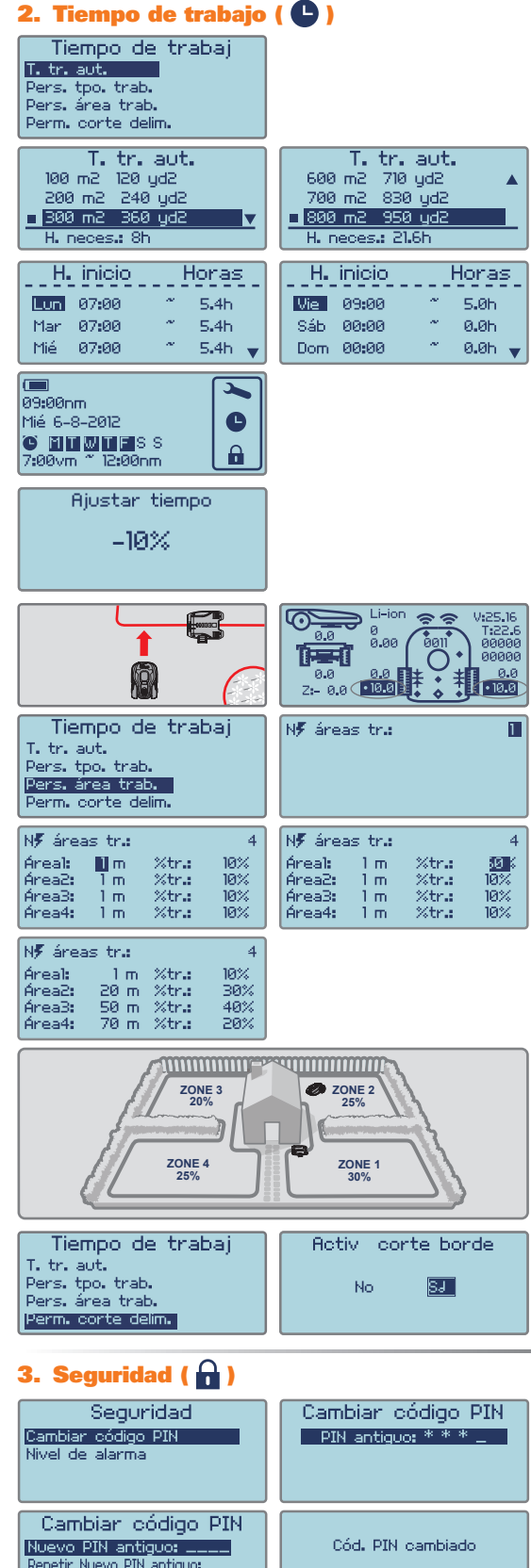

Tiempo de trabajo automático. Activar corte de límite. La personalización del tiempo de trabajo<br>y del área de trabajo puede realizarse en este menú. Utilice las teclas  $\Lambda \vee$  para seleccionar y luego pulse Ok

Puede pulsar (start) para que el Landroid®M comience a funcionar después de programar el tiempo de funcionamiento Personalizado o el tiempo de funcionamiento Automático.

**2.1** Tiempo de trabajo automático<br>Utilice los botones  $\overline{N}$  para seleccionar el área de césped. El tiempo de trabajo se<br>
establecerá automáticamente conforme al tamaño del jardín, presione **OK.**<br> **Nota:** Su Landroïd<sup>®</sup> la tabla siguiente

### Landroid<sup>®</sup>M WG790E - Planificación de corte automático. Martes<br>horario de Lunes<br>Horario de Miércoles<br>horario de Jueves<br>horario de Viernes<br>horario de Sábado<br>Horario de Domingo<br>horario de ÁREA Horario de  $m<sup>2</sup>$ segado au-<br>tomático - horas segado segado segado segado segado segado segado 100 7:00-8:30 7:00-8:30  $\overline{3}$  $7:00 - 8:24$ 7:00-8:24 200 7:00-8:24 7:00-8:24 7:00-8:24  $\overline{7}$  $300$  $\overline{8}$ 7:00-8:36  $7.00 - 8.36$  $7.00 - 8.36$  $7.00 - 8.36$  $7.00 - 8.36$ 400  $\overline{11}$ 7:00-9:12  $7:00-9:12$ 7:00-9:12 7:00-9:12 7:00-9:12  $7.00 - 9.42$ 500  $135$  $7.00 - 9.42$  $7.00 - 9.42$  $7.00 - 9.42$  $7.00 - 9.42$  $\prime$ 600  $16.5$  $7:00 - 10:18$ 7:00-10:18 7:00-10:18 7:00-10:18 7:00-10:18 7:00-10:48 7:00-10:48 700  $19$ 7:00-10:48 7:00-10:48 7:00-10:48 800 21.6 7:00-11:18 7:00-11:18 7:00-11:18 7:00-11:18 7:00-11:18

### 2.2 Personalizar tiempo de trabajo

**Puede establecer la hora de planificación de lunes a domingo.**<br>Presione primero **OK** (ACEPTAR) y, cuando el número parpadee, especifique la hora de inicio y las horas que desea que su Landroid®M corte el césped en un día Si no desea que su Landroid®M corte el césped en un día concreto, simplemente indique las obras como 0.0h.

### Ajustar el tiempo de trabajo

si todavía desea cambiar el tiempo establecido, existe un acceso directo para ajustar el tiempo de trabajo.

Cuando su Landroid<sup>®</sup>M se encuentre en el modo de espera, utilice los botones  $\bigwedge \bigvee$  para ajustar el tiempo de trabajo. El tiempo de trabajo global se ajustará en incrementos del 10%

### 2.3 Personalizar el área de trabajo

El ajuste Personalizar áreas de trabajo es muy útil para los usuarios que disponen de varias<br>áreas (4 como máxima) interconectadas por caminos estrechos, tal como se muestra en la ilustración. El ajuste Personalizar áreas de trabajo enviará al Landroid®M a trabajar a cada una

llustrationi. El ajuste Personalizar alessa de trabajar que la la Lantonia-VI a trabajar a cada una<br>de esas áreas durante un tiempo adecuado para que la hierba se corte óptimamente. Pulse<br>primero OK y luego introduzca el n Quite el Landroid®M de la base de carga y posiciónelo a un metro de la base de carga, y luego pulse el botón Hogar.

**Nota:** la Zona 1 es el área cerca de la base de carga. El Landroid®M se desplazará a lo largo del alambre delimitador. Cuando pase a la siguiente área de corte (Zona 2) pulse el botón<br>DETENER y pulse el 2 botón para confirmar la distancia. Anote la distancia a lo largo del alambre delimitador para las zonas 2, 3 y 4. Vuelva a acceder a los ajustes de Personalizar áreas de trabajo e introduzca la distancia registrada.<br>Nota: la distancia de la Zona 1 es siempre de 1 metro

Puede delegar la totalidad del tiempo de trabajo en el Landroid®M acorde con el tamaño de cada zona de corte.

cuar zonal de primero el botón OK. El número del área empezará a parpadear. Entonces introduzca la<br>proporción del tiempo de trabajo (%) para cada área. Pulse el botón OK para confirmar.<br>Nota: el total de las proporciones d

Nota: Para confirmar correctamente los tiempos y las áreas de siega, aquello que seleccione debe parpadear

**2.4** Activar corte de Idmite<br>Seleccione **Di D** para ingresar a Activar corte de límite.<br>Seleccione YES (Si) para activar el corte de límite.<br>Si la función Activar corte de límite está configurada, el Landroid®M podará el cable de límite una vez a la semana aleatoriamente. Si no desea activar el corte de límite, sólo seleccione NO.

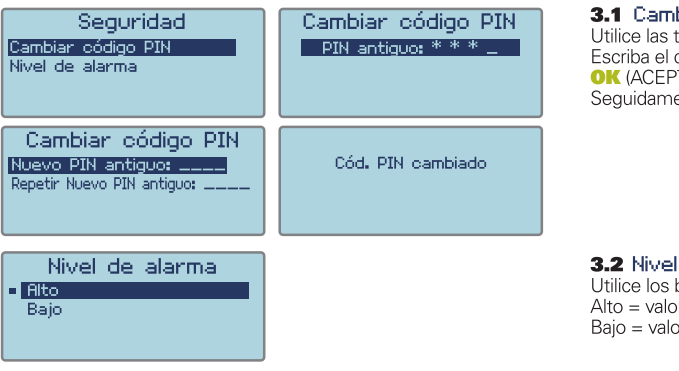

3.1 Cambiar código PIN<br>Utilice las teclas A D para seleccionar y luego pulse OK.<br>Escriba el código PIN antiguo (código PIN predeterminado 0000) y, a continuación, presione OK (ACFPTAR)

Seguidamente, escriba su nuevo código PIN y repítalo.

### 3.2 Nivel de alarma

Utilice los botones <a>
v<br/>
puede ajustar el volumen de la alarma: Alto = valor para volumen alto (60~70dB)  $P_{\text{min}}$  and  $P_{\text{max}}$  retained and  $P_{\text{max}}$  (40~50dB)

NOTE: Si especifica el código PIN incorrecto, su Landroid®M se desactivará automáticamente.

Presione el botón Encender/Apagar para encenderlo, especifique el código PIN correcto y, a continuación, su Landroid®M se activará de nuevo.<br>**ADVERTENCIA:** Si decide activar el código PIN, tenga en cuenta que no hay manera PIN aquí y guarde esta hoja en un lugar seguro de referencia para el futuro. Mejor aún, registre su Landroid®M en línea e introduzca su código PIN allí. Siempre podrá recuperar su PIN en línea en **www.worxlandroid.com** 

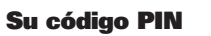

## **Mensaies**

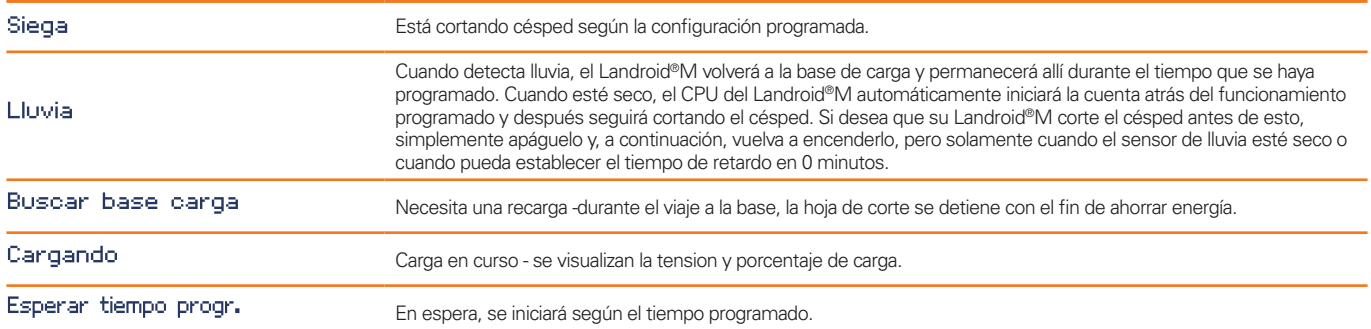

## Mensajes de error

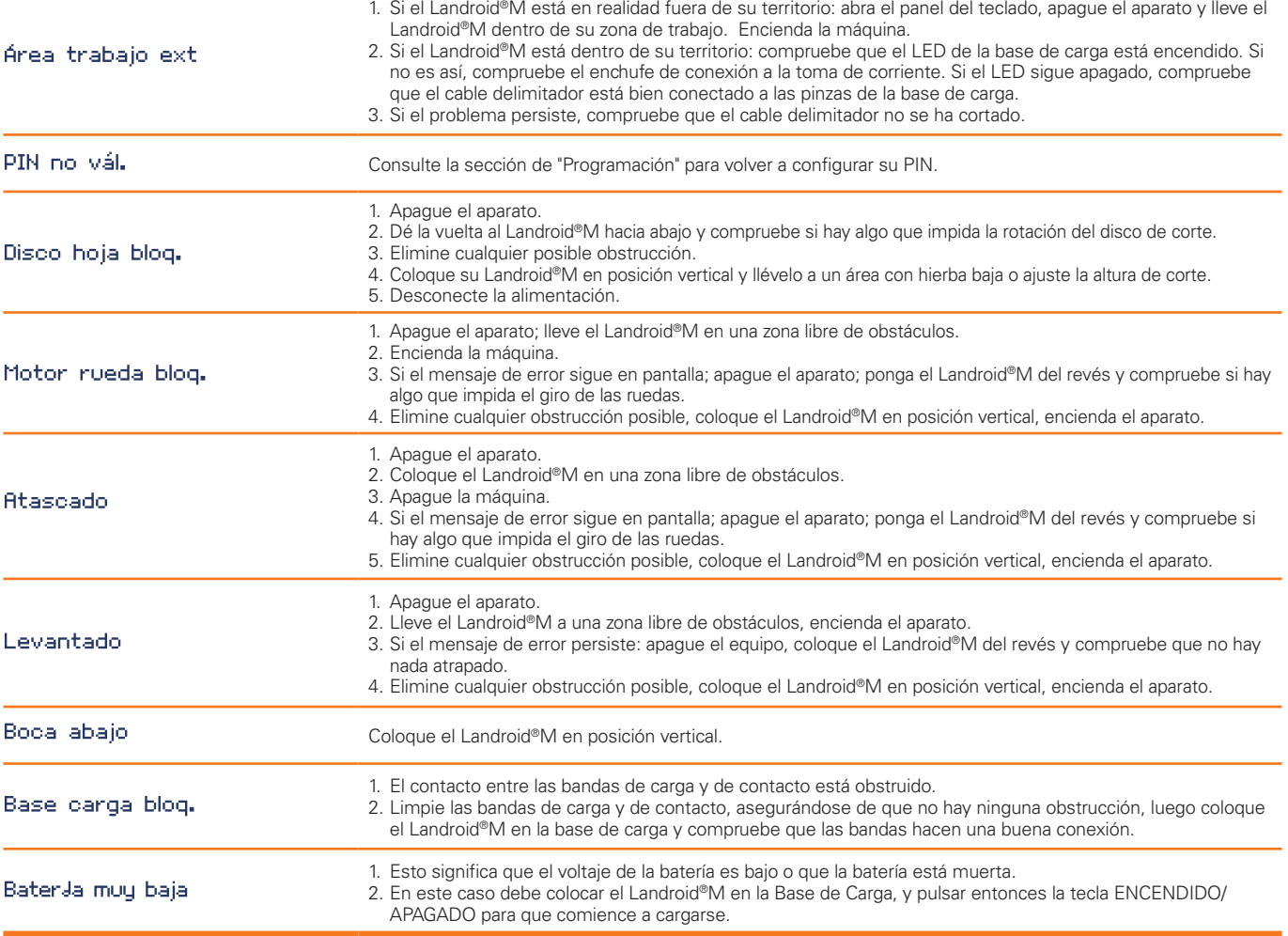

### Notas

- Si los mensajes de error anteriores aparecen en la pantalla, corrija primero el problema y luego pulse «0» para reiniciar.
- Antes de poner en marcha el equipo, compruebe siempre que el Landroid®M está dentro de su territorio. En caso contrario, visualizará el mensaje "Fuera del área de trabajo" en la pantalla. Este mensaje también aparece cuando se pone en marcha el Landroid®M y este se encuentra encima del cable delimitador.
- Si por cualquier motivo -i.e. una fiesta, niños jugando... desea colocar su Landroid®M en la base de carga: abra la ventana de teclado numérico, presione la tecla con el símbolo de la casa ¶ recire dicha ventana. Su Landroid®M irá a su base y permanecerá allí. Tenga en cuenta que su Landroid®M se apagará cuando se cargue completamente.
- Si un error ocurre repetidamente en la misma zona de su jardín, puede que tenga un problema con el cable delimitador. Por favor refiérase a las instrucciones de instalación anteriores y revise su instalación.
- Si su jardín está dividido en dos zonas separadas, conectadas por un pasillo de menos de 1m, y una de las zonas no dispone de base de carga: cuando el Landroid®M se descargue, transpórtelo manualmente hasta la base de carga, enciéndalo, pulse la tecla con el símbolo de casa y se iniciará el proceso de carga.
- Si el Landroid®M funciona de manera extraña de vez en cuando, intente reiniciándolo. Si el problema persiste, póngase en contacto con el Servicio Técnico de WORX para que le asistan.
- No lave la máquina utilizando agua a alta presión. Esto podría provocar daños en la batería o en la máquina.
- Se podrá actualizar el software de su Landroid®M cuando haya nuevas versiones disponibles. Se mostrará la versión del software en la esquina inferior derecha de la pantalla .El manual de la caja se basa en el software predeterminado en la producción en masa. Algunas características/ funciones nuevas de la nueva versión pueden no existir en el manual. Si encuentra algunos ajustes que no estén en el manual, por favor visite www.worxlandroid.com para descargar el manual más reciente.Puede comprobar la versión de software instalada en su máquina pulsando el botón ENCENDIDO/APAGADO.